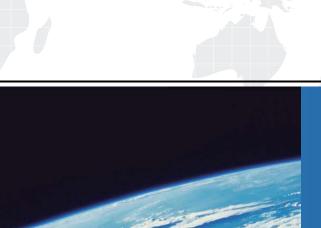

# ITTEST

**QUESTION & ANSWER** 

Guías de estudio precisos, Alta tasa de paso!

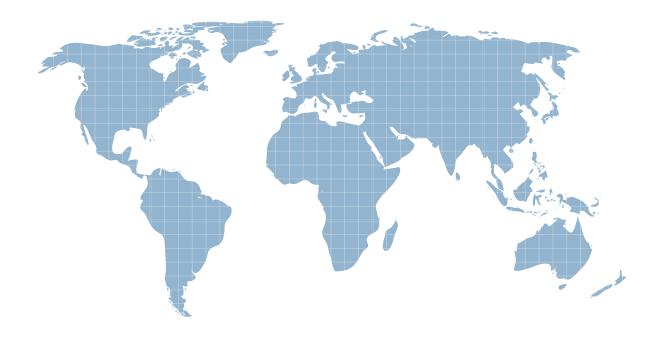

Ittest ofrece información actualizada de forma gratuita en un año!

**Exam** : 70-282

Title : Designing, Deploying, and

Managing a Network

Solution for a Small- and

Medium-Sized Business

Version: DEMO

1.You are a network consultant. Your client, Future Looks Good, LLC (FLG), is a company of financial planners and stockbrokers who have approximately 800 customers. The company uses a specialized Microsoft Access-based customer relationship managment (CRM) application. FLG's investment in this software is considerable and management is not considering alternatives. The company loses its customer data. Recovery of the data requires the re-keying of all of the customer information from original documents. The recreation of this mission-critical database is expensive and time-consuming. You need to implement a backup and disaster recovery solution. What should you do? (Each correct answer presents part of the solution. Choose three.)

A.Move the CRM application to a more scalable database.

B.Install tape backup hardware and software.

C.Install a RAID 5 drive system on the CRM database server.

D.Create scripts to compact and repair the CRM database on a daily basis.

E.Create a backup tape rotation and storage procedure.

F.Establish a weekly defragmentation schedule of all hard disks.

# Correct:B C E

2. You are the network administrator of a trading company. The company's network structure is growing in size and has several branch offices. The internal users require access to external resources. Each user's computer connects to the Internet through routers. You need to control Internet usage as well as improve the system's Internet performance. What should you do?

A.Configure the ISA Server computers to stand alone to block port 80.

B.Install Network Address Translation (NAT) protocol on a stand-alone router and use a public IP address on the private network.

C.Install Network Address Translation (NAT) protocol and configure a domain controller for user authentication.

D.Install ISA Server on the computer and configure Internet access on a user-by-user basis and for Web caching.

# Correct:D

3. You are the office manager of an advertising agency. Nola is an ad agency that has 13 employees. The agency's network contains computers running a mix of Microsoft Windows XP Professional and Macintosh OS. The file server is running Microsoft Windows Small Business Server 2003. Employees have access only to a shared company calendar and a personal calendar in Microsoft Outlook. Nola wants to initiate a team-building effort. The agency wants the ability to share information centrally through a Web browser. Efforts do not produce the expected productivity. You need to implement a solution that meets the company's needs without any additional technology purchases. What should you do?

A.Install Microsoft Windows Messenger on all of the client computers.

B.Create new forms in Microsoft Outlook so that employees can add additional customer information.

C.Set up Microsoft Windows SharePoint Services and provide training to staff on how to enter and manage information between Microsoft Windows SharePoint Services and Microsoft Office.

D.Designate a common shared folder on the file server for document storage. Give all employees access to the shared folder.

### Correct:C

4. You are the network administrator of a furniture company. The company has a showroom and a warehouse. The company has a Microsoft Windows Small Business Server 2003-based network

with a broadband connection. The network is located at its showroom. The warehouse has a stand-alone Microsoft Windows XP Professional computer. Office personnel and salespersons in the showroom use a third-party application to track the availability of furniture. Warehouse employees use Microsoft Outlook that is preconfigured with an offline folder and an on-demand dial-in connection to examine e-mail messages and receive furniture orders. The third-party application is not supported over a dial-in connection. Broadband currently is not available at the warehouse location, but it is available in one month. Management wants warehouse employees to submit regular updates of the furniture inventory to the showroom where they will be entered into the application. Management wants the updating to begin immediately. You need to configure a temporary solution for updating the showroom records. You do not want warehouse employees to have any Internet access. What should you do?

A.Install Microsoft Windows SharePoint Services on the server. Teach the warehouse employees to use SharePoint Team Services to update the file records.

B.Have warehouse employees send e-mail message updates to an e-mail-enabled public folder on the server.

C.Configure Microsoft Windows Messenger on both the warehouse computer and a computer at the showroom by using Microsoft Passport. Teach the warehouse employees to send instant messages to the showroom.

D.Have warehouse employees connect to the server with a VPN connection and browse the server for a shared folder. Have the employees update the file records.

#### Correct:B

5.You are the network administrator for a local accounting firm. The firm has a server that runs Microsoft Windows Small Business Server 2003, Standard Edition as its network operating system. The network contains eight computers that run Microsoft Windows XP Professional. The primary software program that is used by the staff is a proprietary tax managment application. A broadband connection is used for Internet access and remote access for the users to check e-mail messages and access company files. Because of the sensitivity of the data, the senior accountant accesses data regularly from remote locations. The firm wants to use a firewall for file server protection from unauthorized users. You research several hardware firewall devices to install on the network. You are interested in a simple device that does not require a complex installation. You need to choose a standard that meets the needs of the firm and requires the least amount of administrative effort. Which standard should you choose?

A.UPnP B.DHCP

C.RPC over HTTP

D.NAT

#### Correct: A

6.You are a consultant who specializes in small- to medium-size businesses. Humongous Insurance has five employees who work at its office. Humongous Insurance has 20 additional employees who work from home. The office is connected to the Internet by means of a fractional T1 line. All of the employees have computers that run Microsoft Windows XP professional. All of the employees who are working at home have broadband connections to the Internet. Humongous purchases an SQL-based third-party line-of-business (LOB) application for its business. You want the application to be used by all employees. You also want home users to access the program

through a Terminal Services connection. You need to install the necessary hardware and software to meet management needs while keeping costs to a minimum. What should you do?

A.Install one server with 512 MB of RAM that runs Microsoft Windows Small Business Server 2003, Premium Edition.

B.Install one server with 384 MB of RAM that runs Microsoft Windows Small Business Server 2003, Premium Edition and a second server with 256 MB of RAM that runs Microsoft Windows 2003 Server.

C.Install one server with 384 MB of RAM that runs Microsoft Windows Small Business Server, Standard Edition.

D.Install one server with 384 MB of RAM that runs Microsoft Windows Small Business Server 2003, Standard Edition and a second server with 128 MB of RAM that runs Microsoft Windows Server 2003.

# Correct:B

7.You are a network consultant for a research company. The company uses graphic applications to view and edit large image files. The network consists of 25 client computers that run a mix of Microsoft Windows 2000 Professional and Microsoft Windows XP Professional. A server that runs Microsoft Windows Small Business Server 2003, Premium Edition stores shared image documents. Users report that system performance is slow when opening and saving image files. Users are concerned about fault tolerance. You need to recommend the necessary configurations to improve file access and fault tolerance. What should you recommend? (Each correct answer presents part of the solution. Choose two.)

A.Install and configure RAID 5.

B.Upgrade current network equipment including network adapters, structured cabling, and switches.

C.Install and configure the ISA Server computer for Web page caching.

D.Install and configure Microsoft SharePoint Services to share files.

E.Use Group Policy Management Console to set up a disk quota policy.

### Correct: A B

8. You are the network administrator of a construction company. The company has 50 users in the main office and 10 users in each of its five branch offices. You install Microsoft Windows Server 2003, Standard Edition in native mode on a computer that has a network of client computers in each branch office. You connect each branch office to the main office by using WAN connections. You need to ensure that users can authenticate to the domain from a remote branch office even when the WAN connection is down. What should you do?

A.Install a member server only at each branch office.

B.Install a domain controller and a DNS server only at each branch office.

C.Install a member server, a WINS server, and a DNS server at each branch office.

D.Install a domain controller, a DNS server, and the global catalog at each remote office.

# Correct:D

9.You are the network consultant of a real estate company. The company has 40 client computers that run Microsoft Windows XP Professional. The company wants to integrate all of the computer users and needs to allow user access to all company files and folder resources. Users need to access individual e-mail accounts and the Internet for external communication. You need to be able to back up all files and e-mail messages that are stored on the server. You need to provide the owner with reporting on a weekly basis. You need to install the appropriate system configuration for the company. What should you do?

A.Install Microsoft Windows Server 2003, Standard Edition and configure the POP3 server. Connect all of

the client computers and print devices to the network.

B.Install Microsoft Windows Small Business Server 2003 and set up a Digital Subscriber Lines (DSL) connection. Connect all of the users and all of the computers to the domain

C.Install a modem on each of the client computers. Host e-mail messaging with Web-based access on an ISP mail server. Designate one computer as a file and print server. Back up all data daily.

D.Install Microsoft Windows Server 2003, Enterprise Edition with Microsoft SQL Server 2003. Connect all client computers and print devices to the domain. Set up the company databases on the SQL Server computer.

#### Correct:B

10. You are the network consultant of a design company. You want to set up a network for the company with six computers. The computers and all of the users are located at one location. You want to connect all of the computers on the network with a broadband router. The company does not require centralized security. You want the users to share all of the data files and also share one laser print device. You want the users to have a secure access to the Internet. You need to deploy this network for as small an investment as possible and with a minimum of administrative effort. What should you do?

A.Configure one of the computers with Microsoft Windows Server 2003, Standard Edition as a domain controller. Configure the other computers with Microsoft Windows XP Professional. Join each of the computers to the same domain.

B.Configure each computer with Microsoft Windows XP Professional and join each of the computers to the same workgroup.

C.Configure one of the computers with Microsoft Windows Server 2003, Standard Edition. Configure the other computers with Microsoft Windows XP Professional. Join each of the computers to the same workgroup.

D.Configure one of the computers with Microsoft Windows Small Business Server 2003, Premium Edition. Configure the other computers with Microsoft Windows XP Professional and join each of the computers to the same domain.

# Correct:B

11. You are a network consultant of Northwind Traders. Most of the users in the company work normal business hours, Monday through Friday, 8:30 A.M. to 5:30 P.M. You set up a backup schedule for a computer that runs Microsoft Windows Server 2003. This schedule provides sufficient time between 11:00 P.M. and 6:00 A.M. to back up the files. There is adequate storage capacity to hold the backup. You need to recommend a backup plan that allows a restore in the fewest number of steps. Which plan do you recommend?

A.A copy backup to the server hard disk on Monday and normal backups to the server hard disk on Tuesday through Friday.

B.A normal backup to backup tapes on Monday and differential backups to backup tapes on Tuesday through Friday.

C.A normal backup to backup tapes on Monday and incremental backups to backup tapes on Tuesday through Friday.

D.An incremental backup to the server hard disk on Monday and differential backups to the server hard drive on Tuesday through Friday.

# Correct:B

12. You are the consultant of a CPA firm. You install Microsoft Windows Small Business Server

2003 on a network server. The network contains 15 client computers that run Microsoft Windows XP Professional. You install the firm's accounting application that uses Microsoft SQL 2000 Server on a member server that runs Microsoft Windows Server 2003. The accounting application is running all of the time. You install a tape drive on the member server for system backups. You need to create a backup plan that performs database backups and transaction log backups of the accounting application's databases. You need to create separate weekday and weekend schedules for each of these backups. You need a backup plan that requires the least amount of administrative effort. What should you do?

A.Create a backup by using the Windows Small Business Server 2003 Backup wizard tool.

B.Create a backup of the drive that contains the SQL databases by using the Backup wizard.

C.Create a database maintenance plan on the member server that backs up the databases and the logs as a single maintenance plan.

D.Create a database maintenance plan on the Windows Small Business Server 2003 computer that backs up the databases and the logs as a single maintenance plan.

# Correct:D

13. You are the network administrator for a marketing company. You install Microsoft Windows Small Business Server 2003 on a network computer. The network contains a server, 30 client computers, and 10 mobile computers. You add all of the users and all of the computers to the domain. One of the users leaves the company and is replaced by a temporary user. You need to give the temporary user the same access to the network resources that the original company user had. You want to expend the least amount of administrative effort. What should you do?

A.Rename the original user account to the temporary user and reset the password.

B.Create a new user account. Copy the orgininal user profile to the new account.

C.Create a new account for the new user. Manually grant the new user account access to all of the resources to which the original user had access. Delete the original user account.

D.Create a new account for the new user. Manually grant the new user account access to all of the resources to which the original user had access. Disable the original user account.

# Correct:A

14.You are the network administrator of a CPA firm. You install Microsoft Windows Small Business Server 2003 with Microsoft SQL Server on a network computer. You configure and install the data files by using SQL Server. Employees use these files to provide all accounting reports to customers. You maintain the data file on one disk and the transaction log file on a separate disk. The disk with the data file fails. You want to recover the data completely. What should you do first? A.Replace the failed disk.

B.Restore the full database backup.

C.Back up the current active transaction log.

D.Restore each required transaction log in sequence.

#### Correct:C

15.You are the network administrator of a construction company. You install Microsoft Windows Small Business Server 2003 with 30 client computers in the main office and 20 client computers in the branch office. All client computers are running Microsoft Windows XP Professional. Branch office users have the user dial-up properties set to require a call back to the remote office data line number. When the users visit the main office, the users encounter problems when trying to connect mobile computers to the wireless network. You want to revise the remote access policy

# plan to avoid this problem. What should you do?

A.Change the existing policy to ignore user dial-in properties.

B.Change the existing policy to allow both dial-in and wireless connections.

C.Define an additional policy condition that if a mobile computer is detected, the Callback option is switched to Off

D.Define an additional policy set to ignore user dial-in properties when the user is connecting through a wireless access point.

# Correct:D

16.You are a network administrator for a small real estate brokerage. The network contains 10 Microsoft Windows 2000 Professional client computers with similar hardware and software configuration and a freshly installed Microsoft Windows Small Business Server 2003 computer. All of the client computers are joined to the new domain. The owner of the company wants to increase security from outside attacks through the Internet. You implement a new firewall device between the local area network and the Internet. You cannot access Web pages on the Internet. From a client computer, you can ping the server and the ISP's DNS server. DNS queries on the Windows Small Business Server 2003 computer are functioning. DNS lookups for domains on the Internet are not functioning properly. You need to ensure that the client computers can properly resolve internal and external fully qualified domain names. What should you do?

A.In the Client Computers node in Server Management, add Computer Accounts for the client computers. B.Add Zone for Reverse Lookup Zone in the DNS console.

C.Configure the DNS Servers Scope option in DHCP to the ISP's DNS server.

D.Configure DNS forwarders on the server to point to the ISP's name servers.

# Correct:D

17.You are a network administrator of Trey Research. You have a network of 20 Microsoft Windows XP Professional client computers. The network also contains a computer that runs Microsoft Windows Small Business Server 2003. There is no regular backup process in place. You need to back up all of the files that are stored on the server and initiate reminders to the delegated administrator for tape changes. What should you do?

A.In the Server Management Console, implement a backup schedule by using Configure Backup in Small Business Server Backup

B.Use Backup Wizard in the Backup within System Tools.

C.Schedule Volume Shadow Copy on the system and all of the data drives.

D.In the Server Management Console, select Setup Monitoring Reports and Alerts.

## Correct:A

18.You are the network administrator for Alpine Ski House. Alpine Ski House has a server that runs Microsoft Windows Small Business Server 2003. The Alpine Ski House network has 10 client computers that run Microsoft Windows XP Professional. Alpine Ski House has a third-party line-of-business (LOB) application that runs on the server. The LOB application requires a mapped drive to the server. You set up all user accounts in Active Directory to map the required drive to the server. An employee reports that he can access the network but cannot access the LOB application. All of the other employees can use the LOB application. You check the client computer of the employee who is reporting the problem and find that the mapped drive does not appear in Microsoft Windows Explorer. You check the employee's account settings and find that profile settings are the same for all employees. You need to ensure the employee can access the

# LOB application. What should you do?

A.Log on as Administrator and map the drive locally on the employee's computer. Log off, and then have the user log on.

B.Have the user log on at another computer and map the drive on that computer.

C.Change the security permissions on the mapped folder to include the Domain Users group.

D. Give the employee share permissions on the mapped folder.

#### Correct:D

19. You are a network administrator for a telemarketing sales firm. The firm has 30 client computers and a single Microsoft Windows Small Business Server 2003 computer. You maintain all of the computers in the company. You need to ensure that all of the computers remain current on all of the latest patches. You want to automate the process of implementing patches and service updates. What should you do? (Each correct answer presents part of the solution. Choose two.)

A.Post patch updates on an intranet SharePoint site with links to the downloadable patch.

B.Install and configure Software Update Services (SUS).

C.In Group Policy Object Editor, redirect the My Documents folder in Folder Redirection node.

D.In Group Policy Object Editor console, go to Computer Configuration. Select Windows Update. Specify intranet Microsoft update service location.

# Correct:B D

20.You are the network administrator for Woodgrove Bank. Woodgrove Bank has a server that runs Microsoft Windows Small Business Server 2003. Woodgrove Bank has 15 client computers. All of the client computers run Microsoft Windows XP Professional. Woodgrove Bank employees store shared files on the server in a shared company folder. You create folders in the company folder for each division within the company. Each division has full permissions on its own folder and no permissions on the folders of other divisions. An employee in the auditing division needs to access a subfolder of the accounting division's folder. You need to give the employee access to the needed subfolder only. What should you do?

A.Assign the employee the Domain Users share permission on the accounting division subfolder.

B.Assign the employee permission on the accounting division folder.

C.Create a new share on the subfolder. Assign the employee permission on that share.

D.Assign the employee Security permission on the subfolder. Create a desktop shortcut to the folder by using the full Universal Naming Convention (UNC) path.

## Correct:D